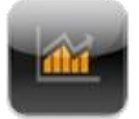

### **MATRIKS MOBILE ANDROID UYGULAMASI YARDIM DOKUMANI**

Matriks Mobil Finans, android cihazlarında kullanılmak üzere geliştirilmiş bir finansal veri ve haber izleme programıdır. Matriks Mobil Finans uygulaması ile gerçek zamanlı olarak finansal piyasalara ilişkin en son haber, fiyat, değer bilgilerine erişmek mümkündür.

#### **Kurulum;**

Kurulum, he[m https://play.google.com/store](https://play.google.com/store) adresi üzerinden search kısmına "Matriks Mobile" yazılarak bilgisayarınıza indirilen uygulamanın USB kablosu ile senkronize yapılmasıyla, hem de android işletim sistemine sahip cihazlarınızdaki "Google Play store" üzerinde "Matriks Mobile" uygulamasını indirerek gerçekleştirilebilir.

Matriks Mobile Android uygulaması ile portföyünüze anında ulaşarak hisse, VOB, Varant işlemlerini gerçekleştirebilir, piyasa özeti, Yurtdışı borsalar, BYF ve fiyat izleme ekranlarından piyasa bilgilerini, son dakika haberlerini takip edebilirsiniz.

Lisanslı kullanıcılar verileri anlık olarak görebilir. Aksi halde veriler, 15 dk. gecikmeli olarak izlenebilmektedir.

#### **Sayfam;**

Özelleştirilebilir Kişisel Sayfa'dır. Sembol ekleme-çıkarma özelliği bulunur. Sembollerin detay verilerine ve grafiklerine erişilebilir. Hisse senetleri için doğrudan alım-satım yapılmasını sağlayacak düğmeler mevcuttur.

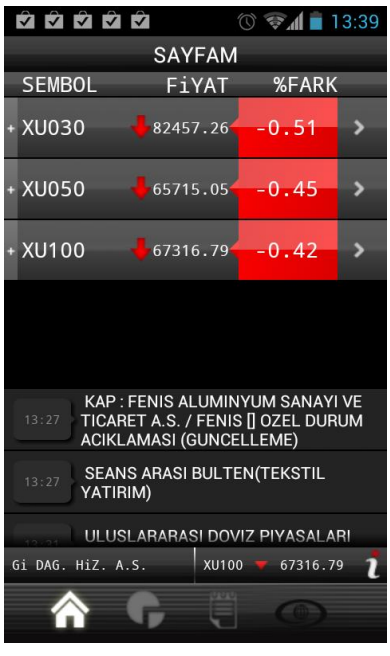

# matriks <sub>mobile</sub>

Her bir sembol için detaylı istatistik verilerin, ilişkili haberlerin,özet grafiklerin bulunduğu sayfadır. Sembol detay ekrani yatay çevrildiğinde detaylı grafik görünebilir.

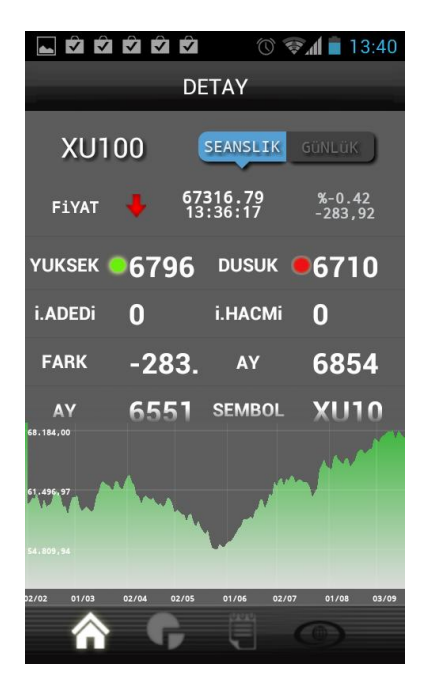

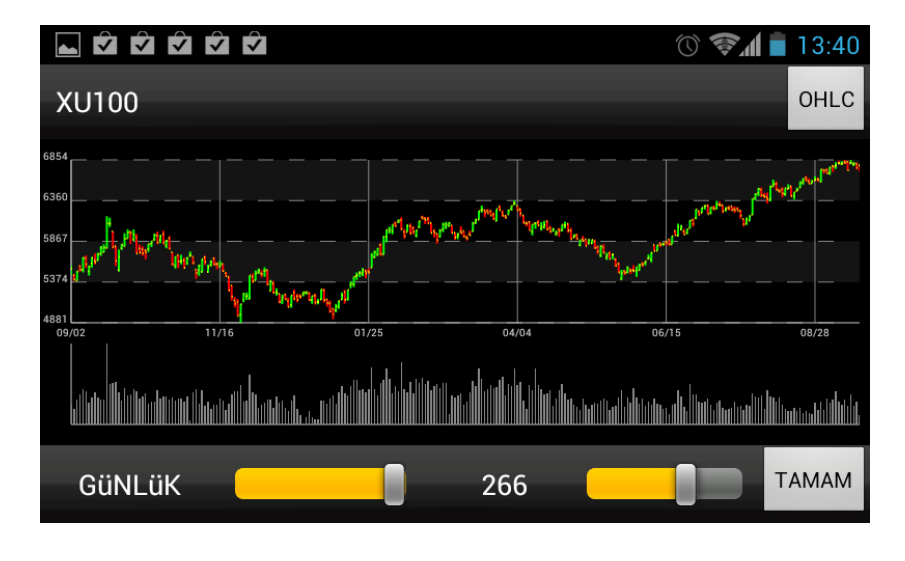

#### **Haberler;**

Son dakika haberlerini takip edebilirsiniz.

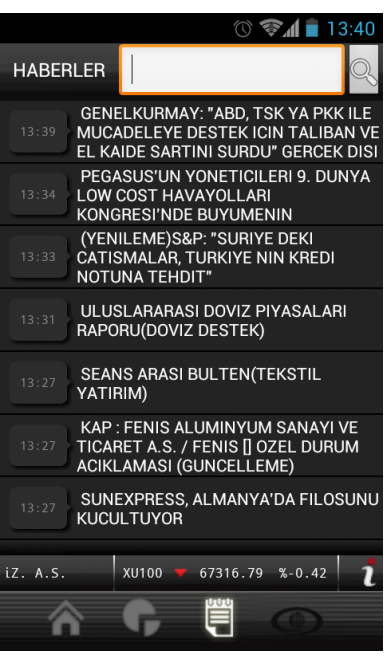

### <u>.r.</u>iKS <sub>mobile</sub> m

#### **Piyasalar;**

Piyasa özeti menu adımı detaylarına müşteri girişi yapmadan ulaşabilirsiniz. BİAS istatistiklerinin, Tahvil verilerinin, VOB verilerinin, Döviz Parite ve Serbest Piyasa verilerinin, Eurobond, Vadeli Piyasalar, Dünya Borsa Endeksleri ve TCMB verilerinin gösterildiği sayfadır.

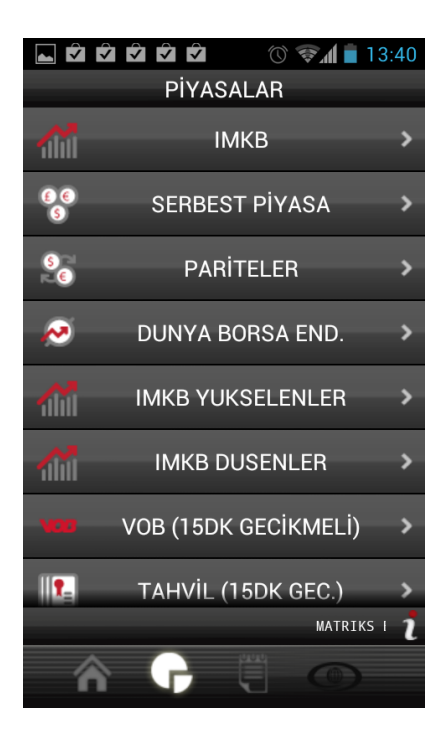

#### **Kurumlar;**

Matriks Mobil Finans Android uygulamasına müşteri girişi yapabilmek için bu menu adımı kullanılır. Müşteri girişi yapabilmek için aktif bir kurum hesabı olması gerekmektedir.

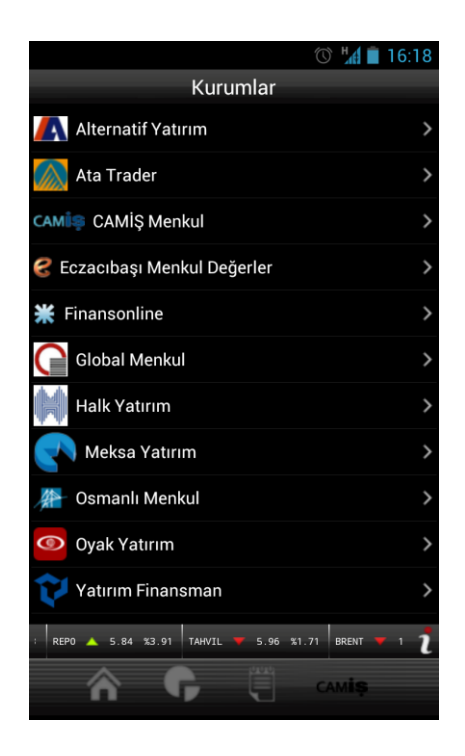

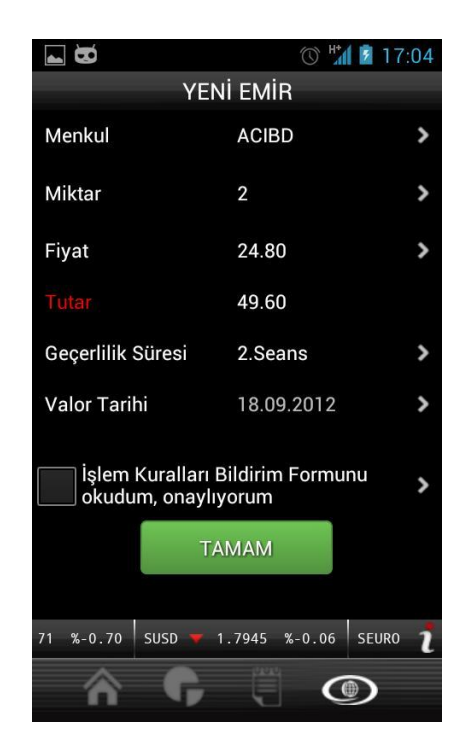

# <u>:MKS mobile</u>

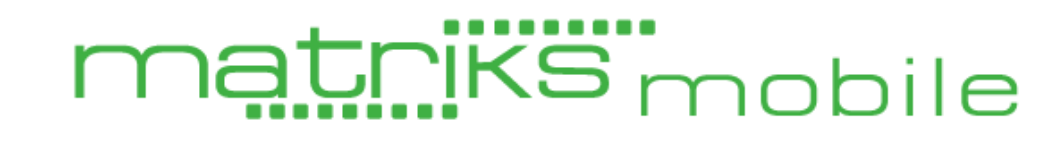

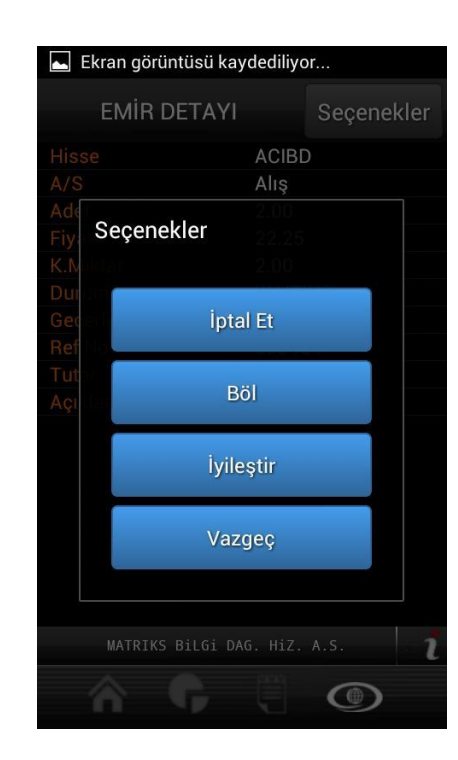

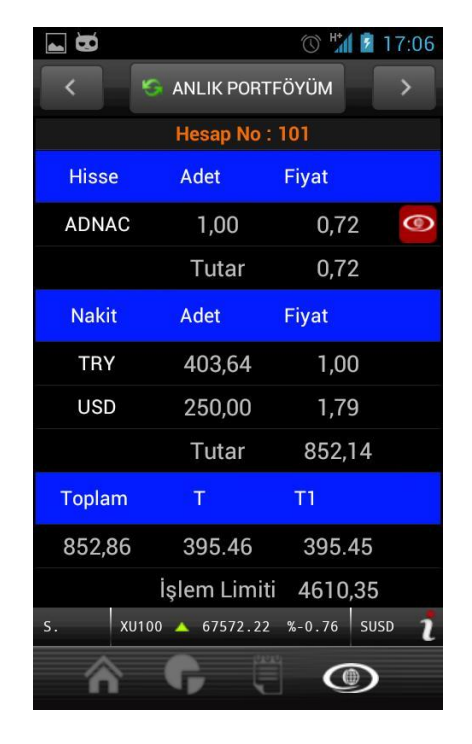

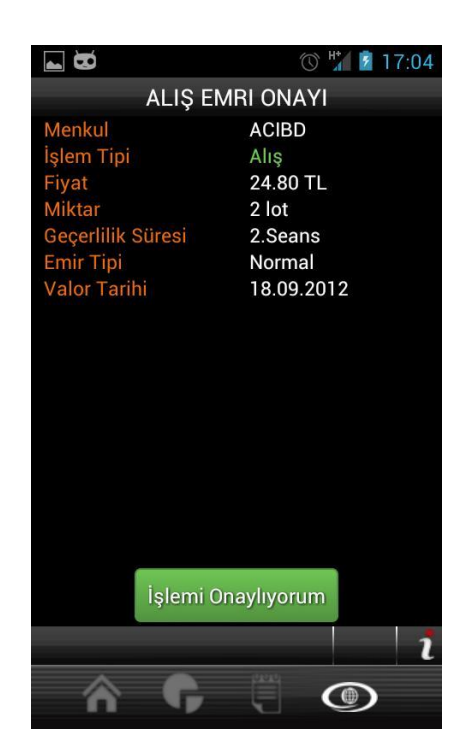

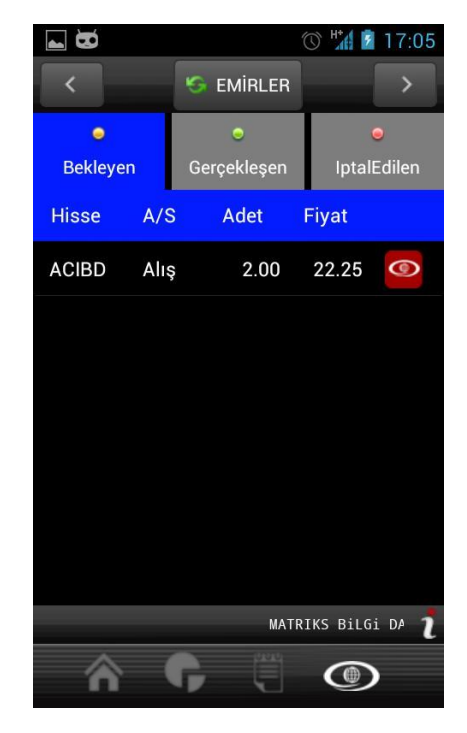